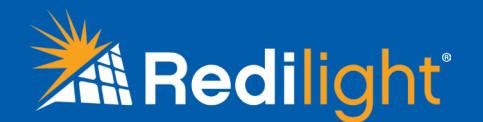

# **Installation Instructions**

### **Remote Control**

With the Redilight remote control you can easily adjust the lighting levels of your Redilight Skyfixture to suit any occasion.

Find the perfect level of light with the versatile dimming function, or simply turn the Skyfixture on and off as you need.

The Redilight remote control can also be easily retro-fitted to existing Redilight systems for the perfect smart LED lighting solution.

### **Remote Control kit components:**

- (A) 1x remote control enabled driver
- (B) 1x remote control handset
- (C) 1x A23 12v battery (in handset)

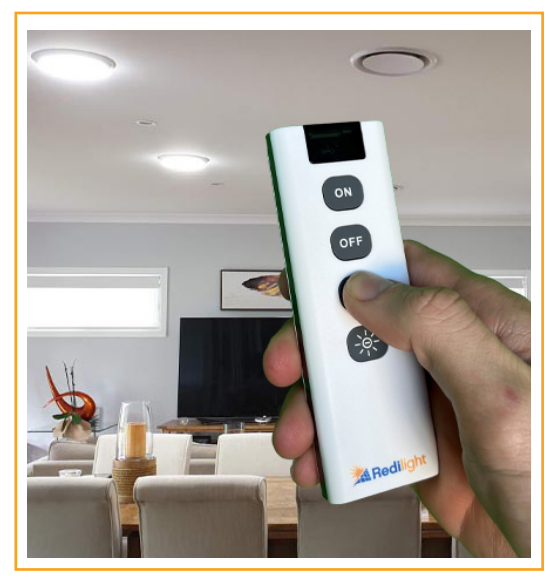

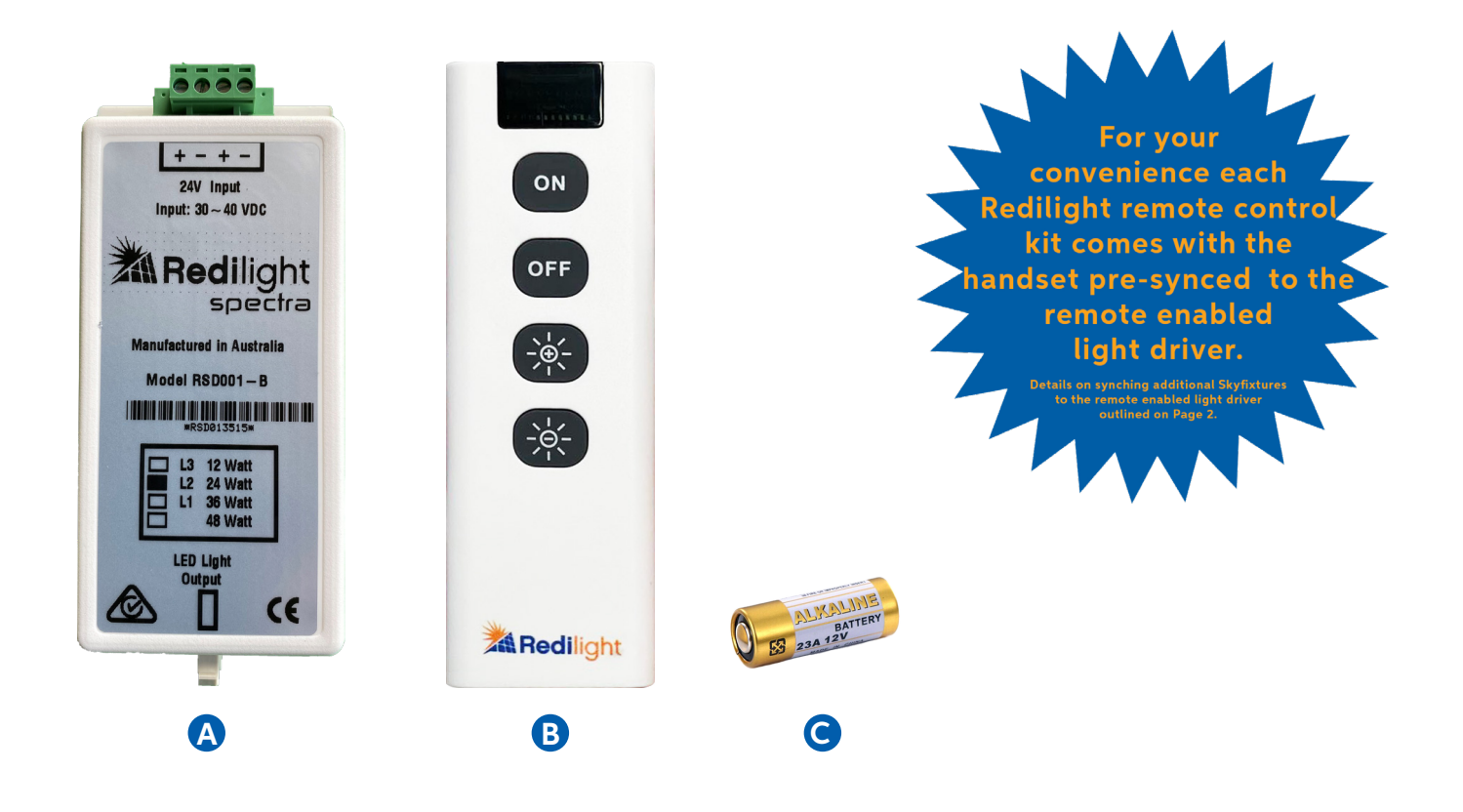

- Ensure the remote-enabled light driver is installed as per the installation instructions provided with your Redilight kit.
- To syncronise the remote handset the remote-enabled driver must be connected to a power source.

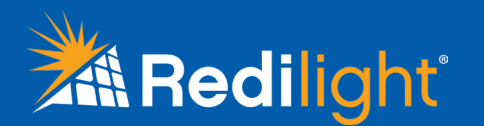

## **Syncronising the remote enabled driver to handset**

### **Step 1: Opening the driver enclosure.**

- Unscrew the four (4) screws on the reverse side of the remote control enabled light driver **(fig. 1)**
- Remove the casing and set aside with the removed screws.
- Locate the small white button on the receiver PCB **(fig. 2)** next to the blue LED light
- If the blue LED light is not visible double-check the installation of the light driver to ensure it is receiving power.

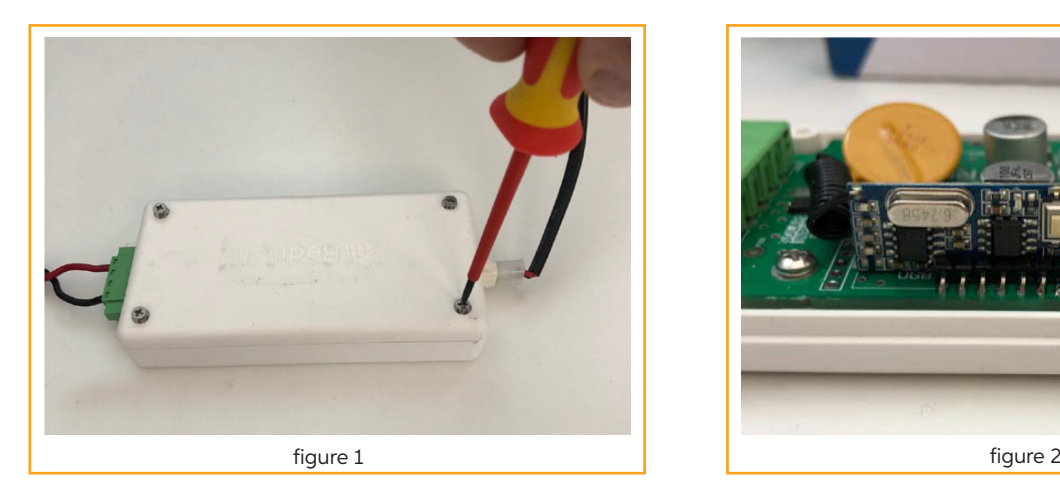

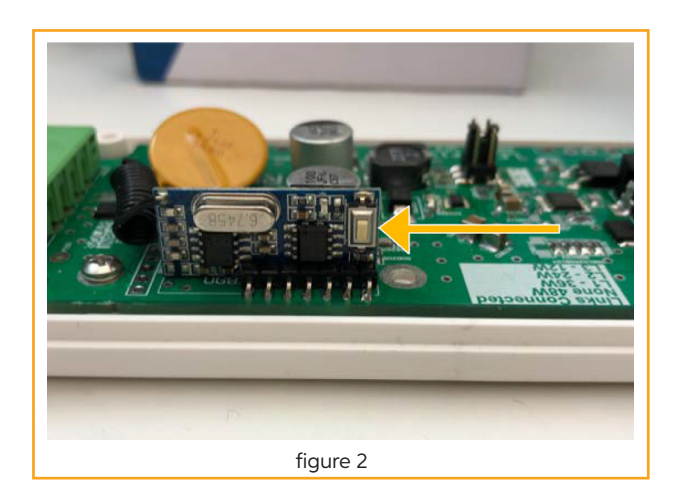

#### **Step 2: Sync the driver to the handset**

- Press the white button on the receiver PCB **(fig. 2)** with your finger. Done correctly, the blue LED light will turn off.
- Press any of the four (4) buttons on the remote control handset **(fig. 3)**
- The blue LED light on the receiver PCB will blink to indicate the sync has been successful.
- Close the cover by placing the casing back on the driver and then screwing the four (4) screws removed in Step 1 firmly back into position **(fig. 4)**

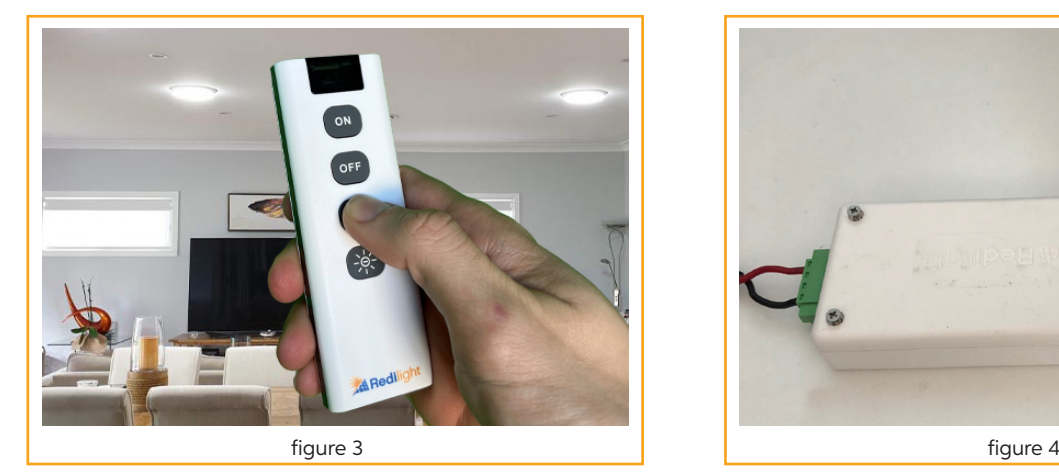

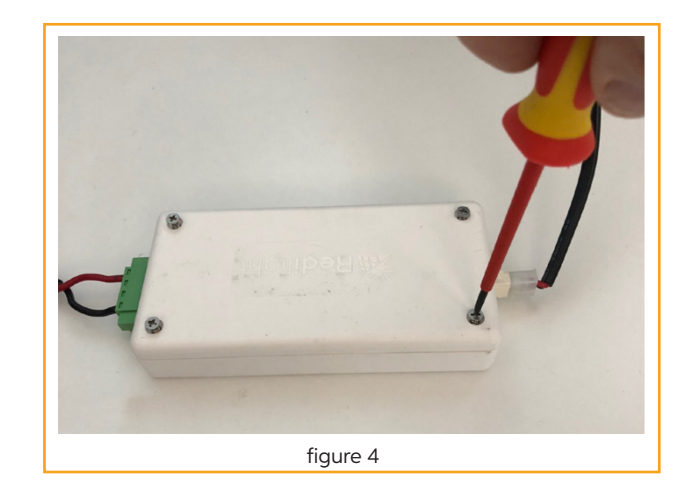

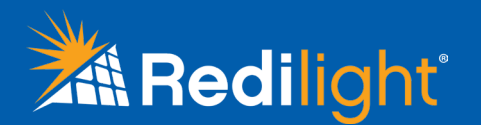

# **Installation Instructions**

### **Using the remote control handset**

The remote control handset has a simple interface containing four (4) buttons.

The function of each button is outlined below.

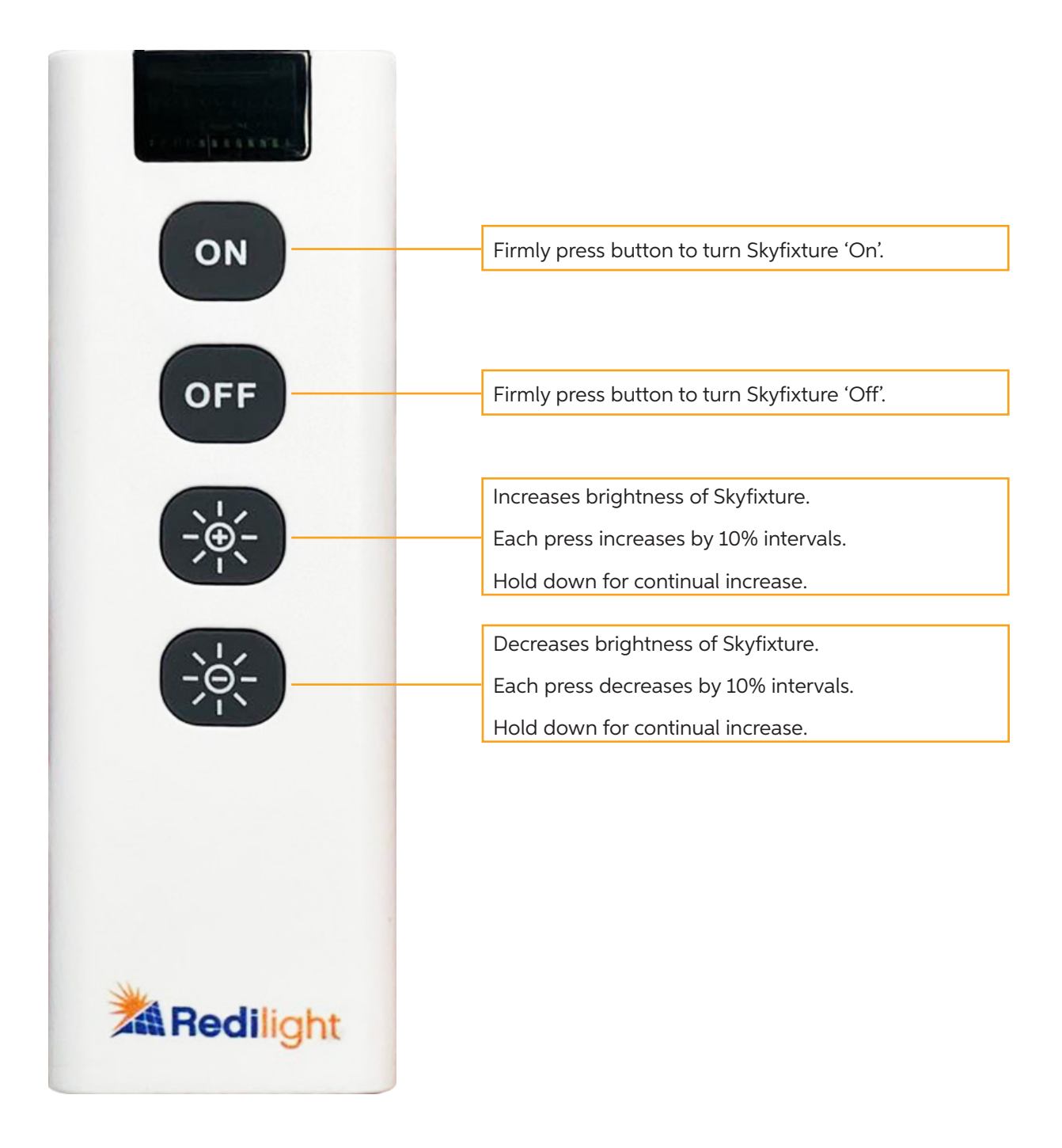

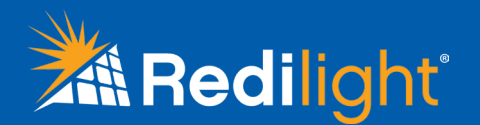

## **Syncronising remote enabled driver to handset**

### **Other syncing options and troubleshooting.**

- To syncronise an additional remote control handset to the driver, repeat **Step 1** and **Step 2** with the additional handset.
- To syncronise an additional Skyfixture to the remote control handset, repeat **Step 1** and **Step 2** with the additional driver.
- To erase all driver pairings, locate the small white button inside the driver (Fig 2) and press and hold. The blue LED will turn off. Continue holding the button until the blue LED turns on again (approximately 8 seconds), then release the button. All stored pairings will have been erased.

### **Changing the default start-up setting.**

The default start-up state of the Skyfixture is set to ON - this is known as the 'sun up effect'.

The 'sun-up effect' means that if the Skyfixture is turned off during the day, the Skyfixture will automatically light up again the following morning when power is generated by the solar panel.

To change this default state of the Skyfixture simply follow the three steps below:

- Press and hold the On button for 10 seconds until the Skyfixture does a quick flash.
- The Skyfixture will flash at 10 seconds to acknowledge the switch from Default On to Default Off.
- To change the default back simply repeat the process.